## **Zrušení filtru**

Chcete-li zrušit filtr aplikovaný na konkrétní sloupec, proveďte jednu z následujících akcí.

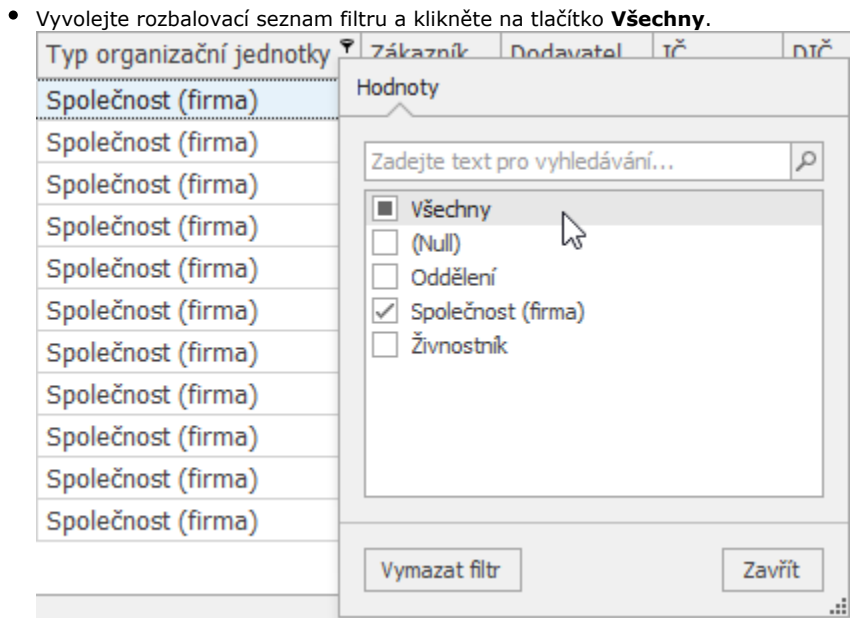

**Pravým tlačítkem klikněte na záhlaví příslušného sloupce a v kontextovém menu vyberte položku Zrušit filtr.**<br>|-

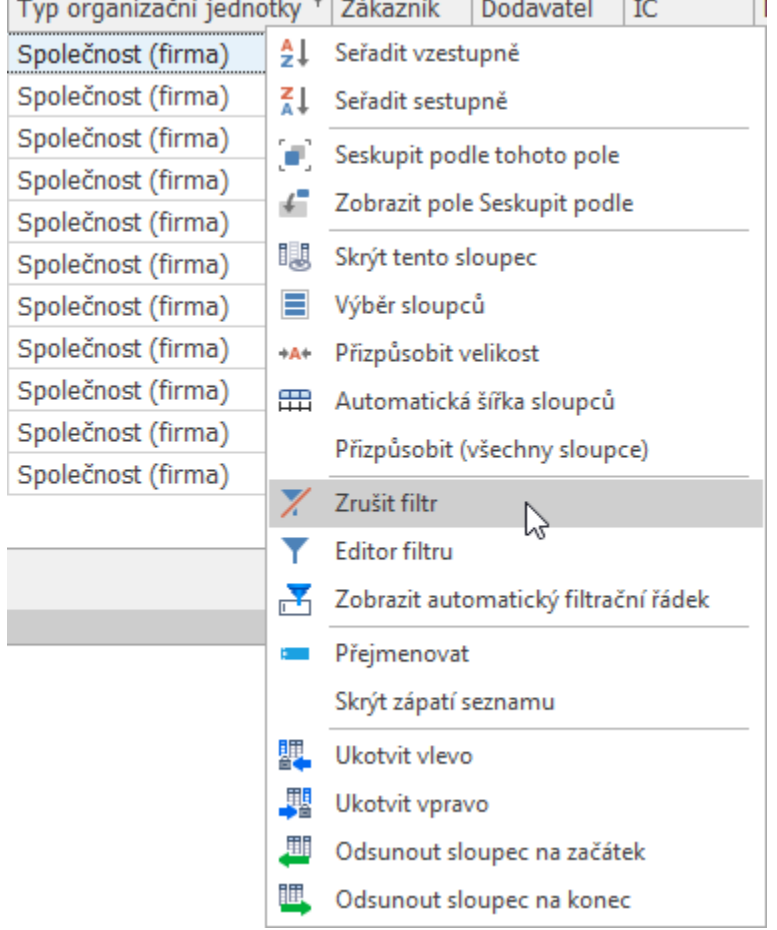

Chcete-li zrušit všechny aplikované filtry, proveďte jednu z následujících akcí:

Klikněte na tlačítko se symbolem křížku na [panelu filtr](https://docs.elvacsolutions.eu/display/GPLDOC/Panel+filtru).

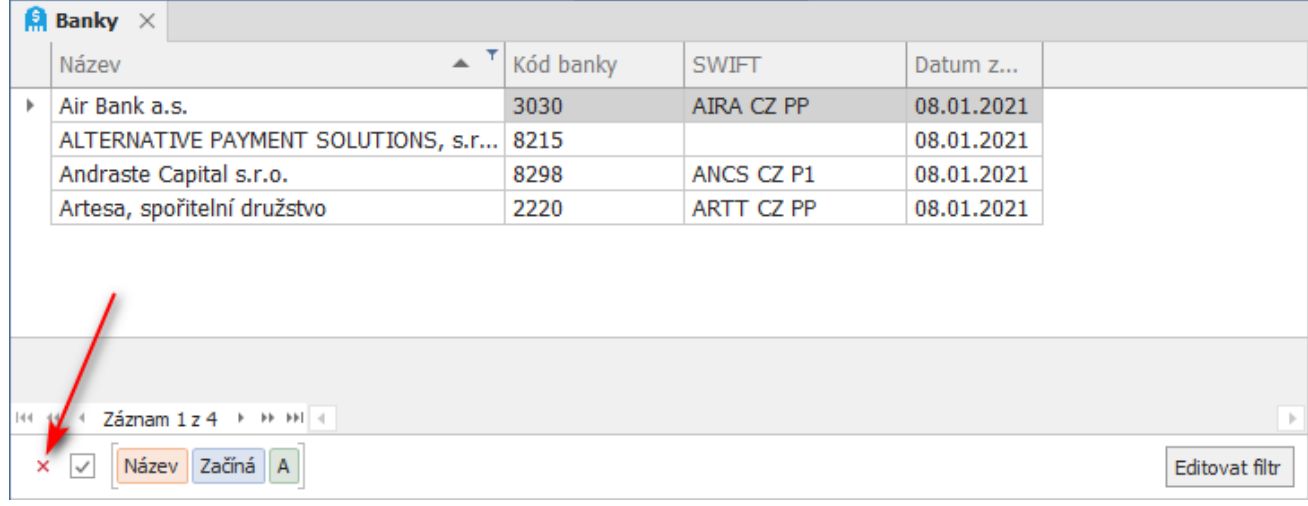

Na [kartě](https://docs.elvacsolutions.eu/pages/viewpage.action?pageId=65182919) **Domů** klikněte ve skupině **Filtrování** na položku **Zrušit aktivní filtr.**

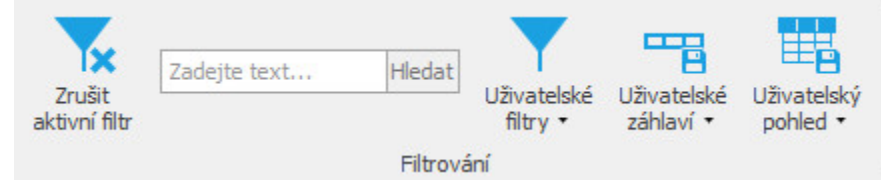